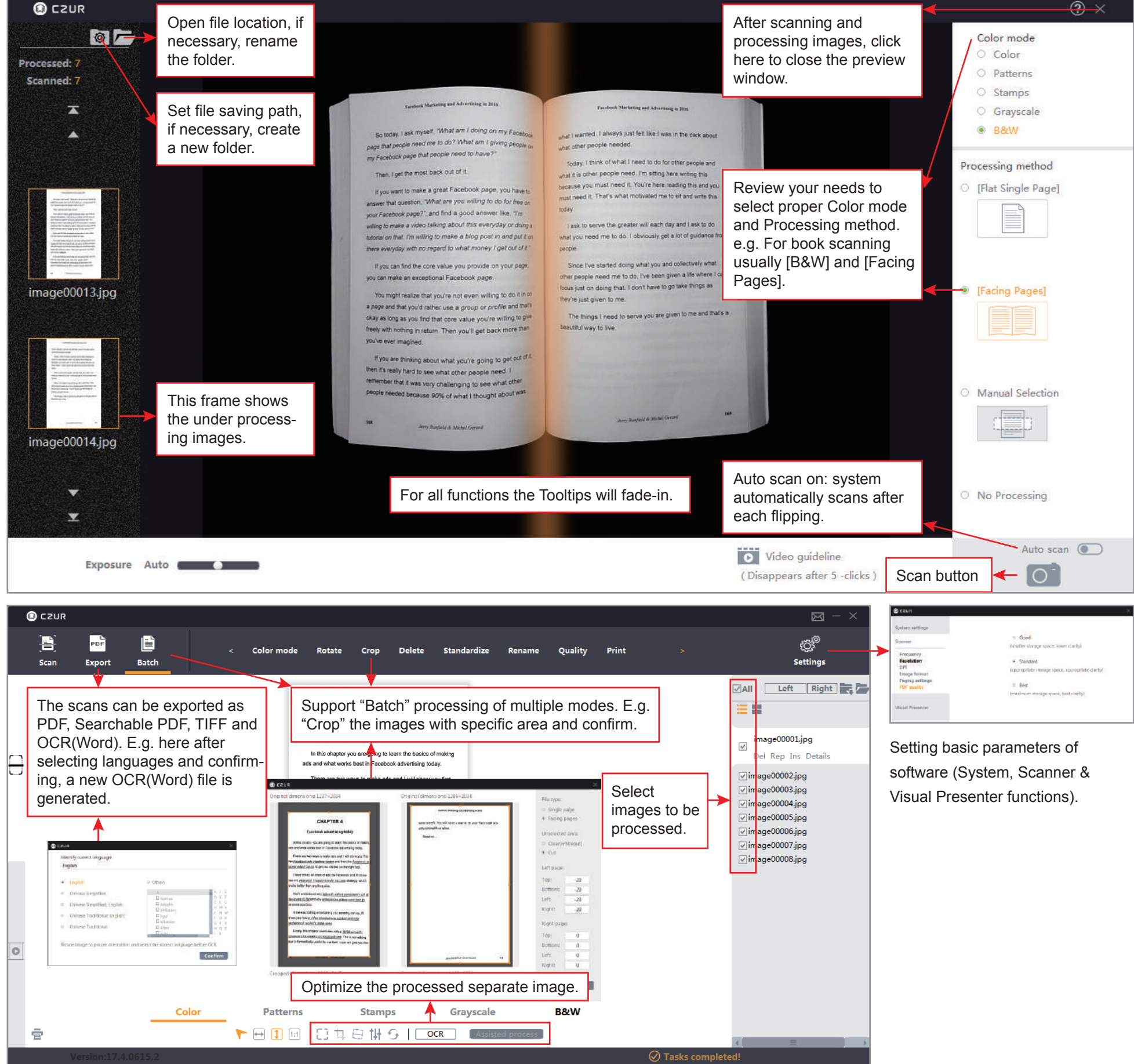

Specific user manual get from www.czur.com/support

3. When scanning glossy materials like magazine, coated paper, photo, switch the anti-reflection side lights ON and main lights OFF for best effect.

4. If necessary, use the book cover baffle to cover protruding book covers and use the finger cots to hold down edge of the book (this can be removed by software automatically).

5. Start CZUR Scanner software, click the [Scanner] function, the main menu pops up. Choose [Scan] on the top and enter the preview window. When scanning books, the 3 laser lines of the scanner must be on the covered pages, and turn the page after flash of laser lines.

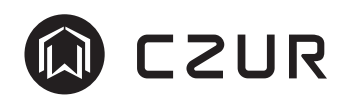

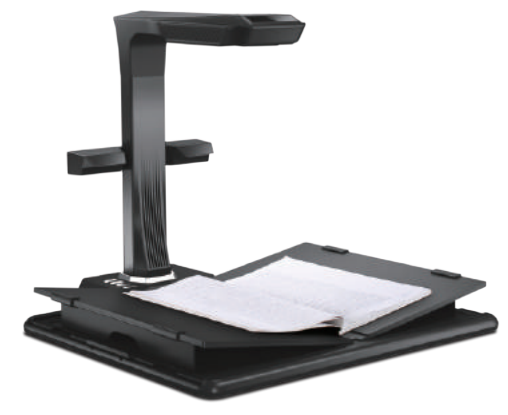

## **CZUR M3000 Pro Professional Book Scanner Quick User Guide**

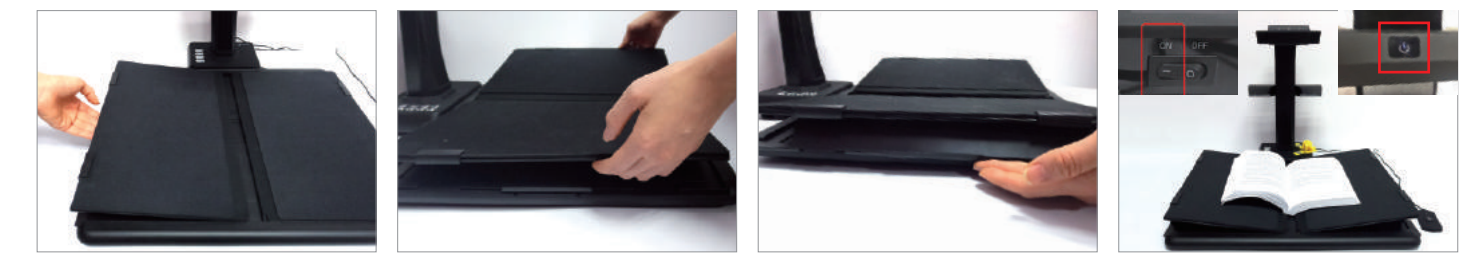

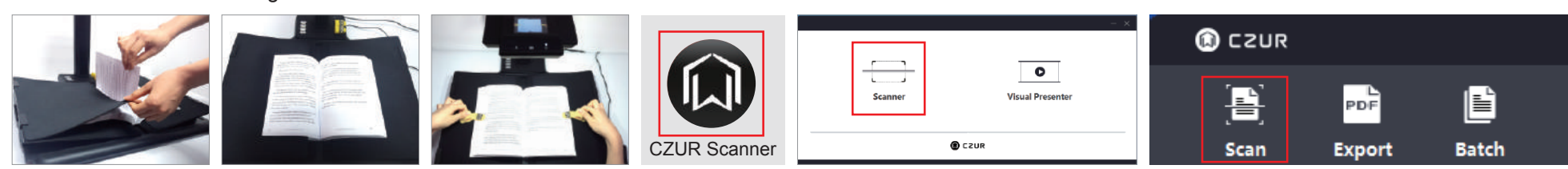

1. When scanning books, lift the V-shaped book rest slightly and move it, so that the spine of the book lies in the middle of the rest.

2. Place the book at the center of the book rest. Check the LCD on the head portion. Ensure that the black area of the book rest covers the entire screen and the desk surface or random edges are not included within the scan.